#### **BAB IV**

#### **IMPLEMENTASI DAN EVALUASI**

#### **4.1 Implementasi**

Implementasi merupakan suatu tahapan penerapan dari analisis dan desain sistem yang telah dibuat sebelumnya pada bab 3. Adapun kebutuhan sistem yang terdiri dari kebutuhan perangkat keras dan kebutuhan perangkat lunak agar aplikasi dapat berjalan dengan baik dan lancar.

### **4.1.1 Kebutuhan Sistem**

Untuk menjalankan aplikasi perencanaan bahan baku dan produksi menggunakan metode MRP dibutuhkan perangkat keras dan perangkat lunak. Adapun kebutuhan perangkat lunak dan perangkat keras adalah sebagai berikut: A. Kebutuhan Perangkat Keras

Pada tahapan ini menjelaskan mengenai kebutuhan perangkat keras yang digunakan untuk membangun aplikasi perencanaan bahan baku dan produksi menggunakan metode MRP. Kebutuhan perangkat keras sebagai berikut:

- 1. *Server*, menggunakan *processor dual core*, *memory* 2 GB, *monitor resolusi* 1280 x 800 *pixel* dan *harddisk* 150 GB.
- 2. *Client*, menggunakan *processor Pentium* 4, monitor *resolusi* 1280 x 800 *pixel* dan *memory* 512 MB.

B. Kebutuhan Perangkat Lunak

Pada tahapan ini menjelaskan mengenai kebutuhan perangkat lunak yang digunakan untuk membangun aplikasi perencanaan bahan baku dan produksi menggunakan metode MRP. Kebutuhan *minimum* perangkat lunak sebagai berikut:

- 1. Sistem operasi menggunakan Windows 7 Professional 32bit.
- 2. *Database* untuk mengolah data menggunakan SQL Server 2005.
- 3. Bahasa pemrograman yang digunakan Visual Basic .NET 2005.
- 4. Net Framework minimal versi 2.0.
- 5. Laporan menggunakan Crystal Report for Visual Studio .NET 2005.

Pemakaian perangkat lunak dibedakan menjadi 2, yaitu :

- 1. *Server* menggunakan sistem operasi Windows 7, *database* SQL Server 2012, Net Framework, dan Crystal Report.
- 2. *Client* menggunakan sistem operasi Windows 7, Net Framework, dan Crytal Report.

SURABAYA

### **4.1.2 Pembuatan Program**

 Aplikasi ini dibuat menggunakan Visual Studio 2012 dengan *database* SQL Server 2012. Tahap akhir pada implementasi program adalah melakukan instalasi pada komputer *admin* pada bagian PPIC pada CV Azaria Abadi Permai.

 *Master* program terdiri dari 5 buah master yaitu, *customer*, *user*, barang jadi, barang setengah jadi, dan komponen barang setengah jadi. Untuk transaksi terdiri dari *order* barang, MPS, dan perhitungan MRP. Sedangkan pada menu laporan untuk mencetak laporan rencana bahan baku dan rencana produksi.

 Pada aplikasi ini *desktop* ini mengatur tentang bagaimana proses bisnis internal dapat terlaksana dengan baik dan teratur seperti, data *master*, data transaksi *order* barang, transaksi perhitungan MRP dan laporan.

#### **4.1.3 Hasil Implementasi**

 Setelah kebutuhan sistem terpenuhi, langkah selanjutnya adalah mengimplementasikan rencana sistem kedalam sebuah aplikasi rencana bahan baku dan produksi menggunakan metode MRP.

#### **A.** *Form* **Menu Utama**

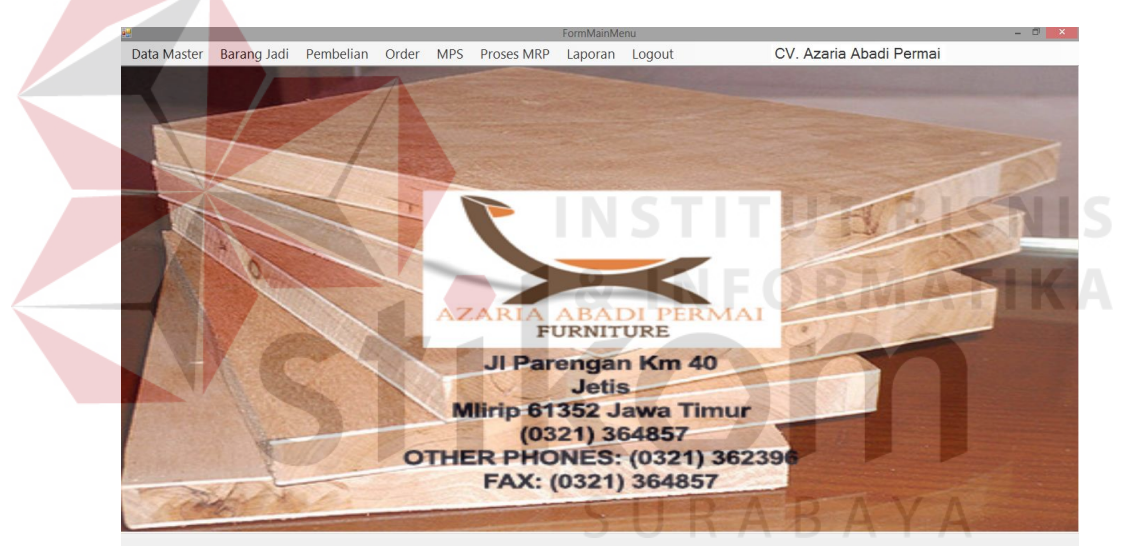

Gambar 4.1 *Form* Menu utama

Pada Gambar 4.1 menu utama diatas bisa dilihat, pengguna dapat masuk ke sistem apabila pengguna berhasil memasukkan kode *user* dan *password* dengan benar pada *form login*. Pada menu utama terdapat menu *master* yang terdiri dari *master customer*, dan *master user.* Ada juga menu barang jadi yang berisi *master* barang jadi sendiri, *master* barang setengah jadi, dan komponen barang setengah jadi. Selanjutnya ada menu *order* yang berisi proses transaksi order barang. Berikutnya menu MPS yang berisi data rencana produksi barang jadi per periodenya. Selanjutnya menu proses MRP yang berisi data perhitungan MRP. Berikutnya menu laporan yang berisi laporan rencana kebutuhan bahan baku, dan laporan rencana produksi.

### **B.** *Form Login*

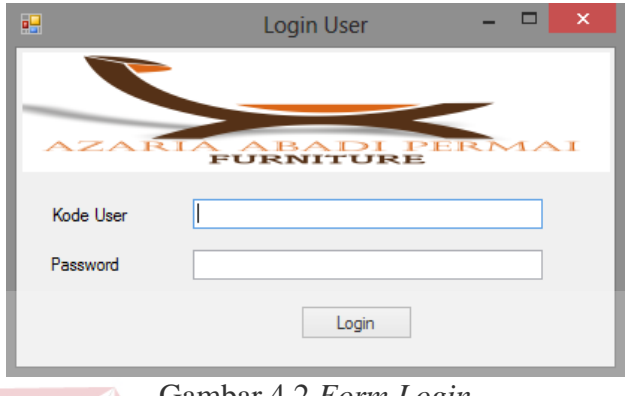

Gambar 4.2 *Form Login*

Pada Gambar 4.2, dapat dilihat pengguna harus memasukkan kode *user* dan *password* untuk dapat masuk ke dalam sistem. Pada sistem ini terdapat dua hak akses, yaitu sebagai pegawai, dan *administrator*.

### *C. Form Master Customer*

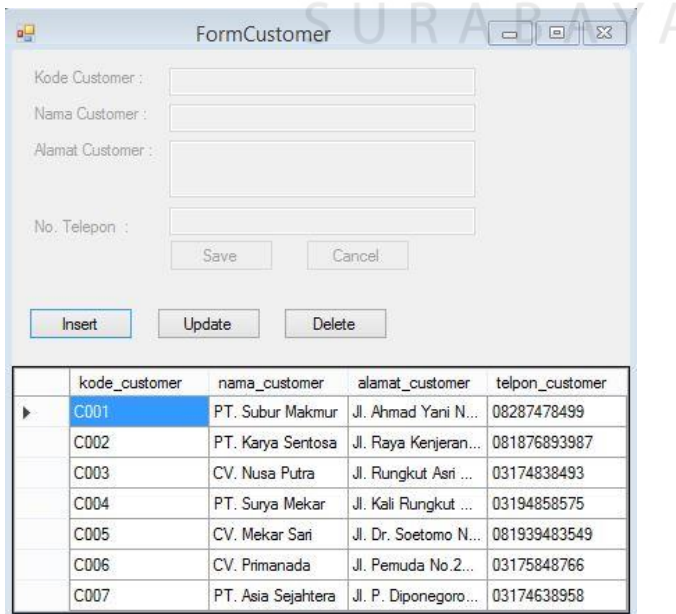

Gambar 4.3 *Form Master Customer*

Pada Gambar 4.3 *form master customer* di atas merupakan *form* untuk melakukan pencatatan data *customer* dan melakukan penyimpanan data *customer*. Data *customer* yang telah disimpan dapat diubah dan dihapus sesuai dengan kebutuhan pengguna.

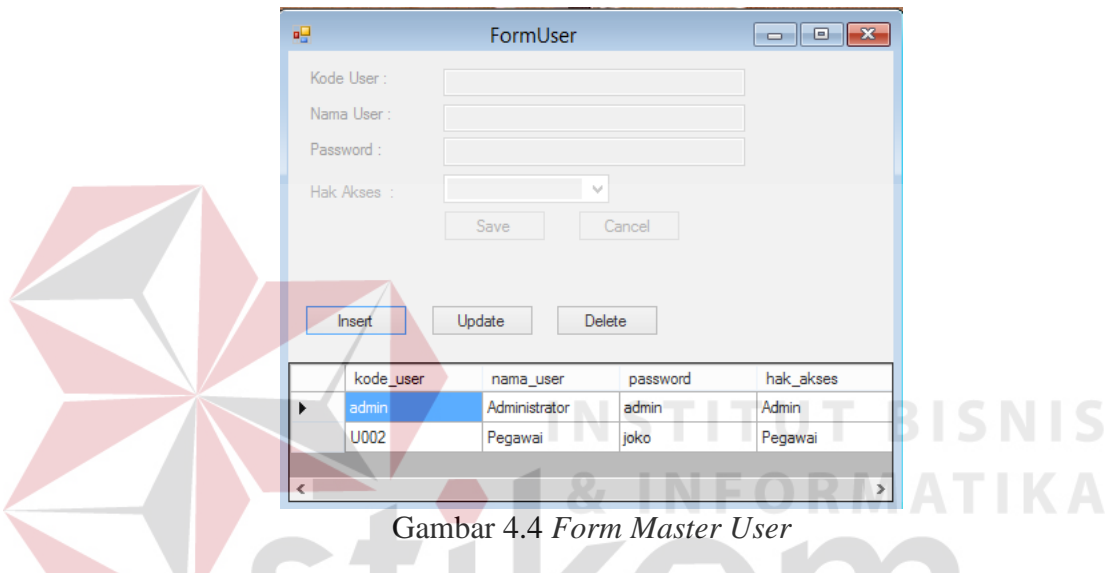

#### *D. Form Master User*

w

Pada Gambar 4.4 *form master user* diatas bisa dilihat, terdapat *user* yang berfungsi sebagai pengguna yang menjalakan atau memakai aplikasi ini. Terdapat dua user, yaitu *administrator* dan pegawai. *Administrator* dapat mengakses semua menu yang ada pada sistem, sedangkan pegawai hanya dapat mengakses laporan.

### **E.** *Form Master* **Barang Jadi**

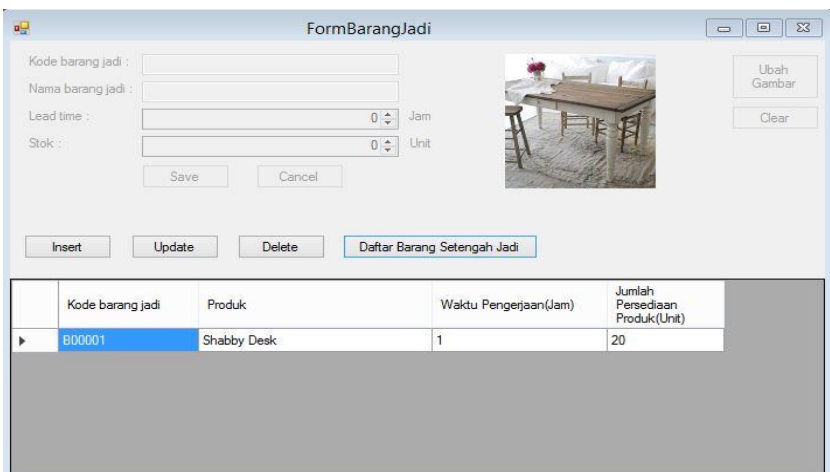

Gambar 4.5 *Form Master* Barang Jadi

Pada Gambar 4.5 *form master* barang jadi di atas merupakan *form* untuk melakukan pencatatan data barang jadi dan melakukan penyimpanan data barang jadi. Data barang jadi yang telah disimpan dapat diubah dan dihapus sesuai dengan kebutuhan pengguna.

# **F.** *Form Master* **Barang Setengah Jadi**

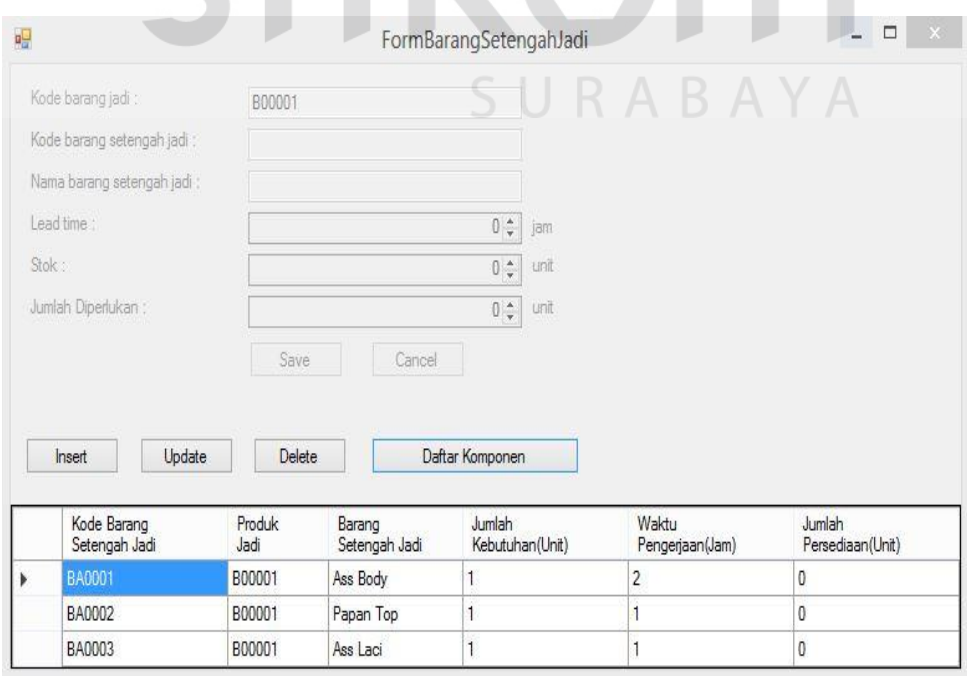

Gambar 4.6 *Form Master* Barang Setengah Jadi

Pada Gambar 4.6 *form master* barang setengah jadi di atas merupakan *form* untuk melakukan pencatatan data barang setengah jadi/rakitan dan melakukan penyimpanan data barang setengah jadi. Data barang setengah jadi yang telah disimpan dapat diubah dan dihapus sesuai dengan kebutuhan pengguna.

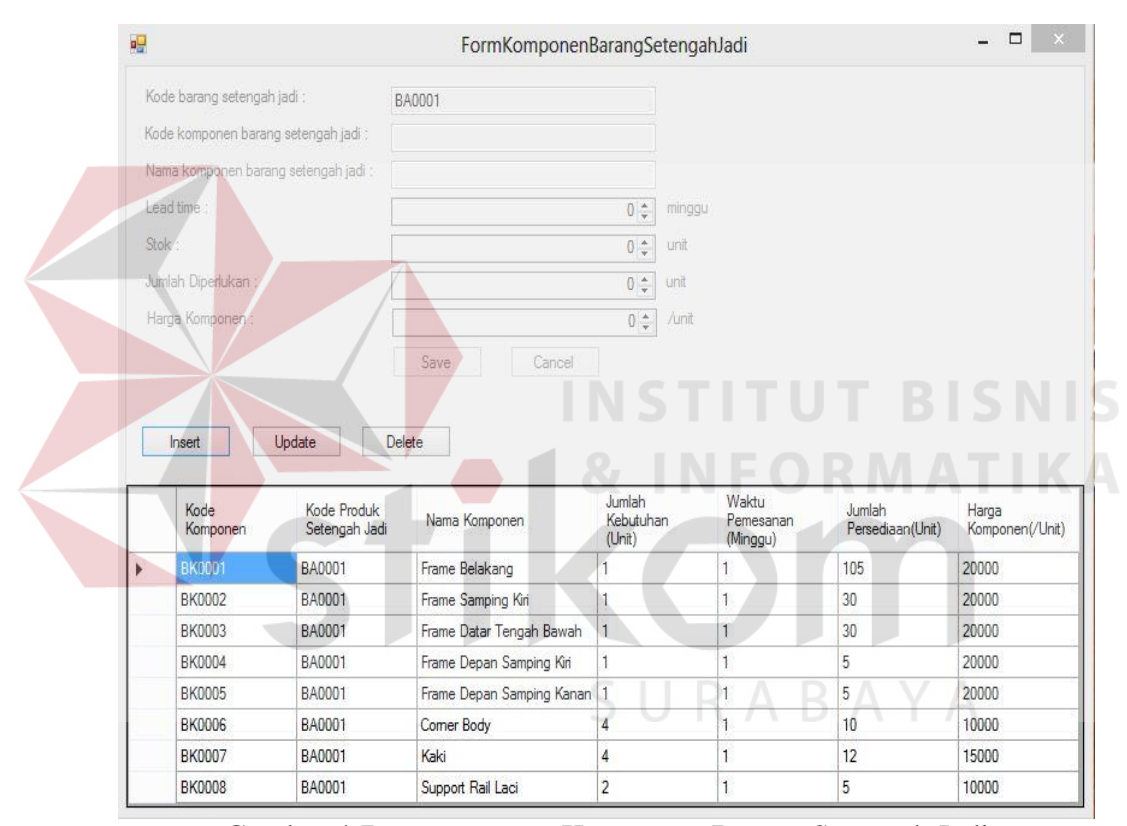

#### **G.** *Form Master* **Komponen Barang Setengah Jadi**

Gambar 4.7 *Form Master* Komponen Barang Setengah Jadi

Pada Gambar 4.7 *form master* komponen barang setengah jadi diatas merupakan *form* untuk melakukan pencatatan data komponen barang setengah jadi dan melakukan penyimpanan data komponen barang setengah jadi. Data komponen barang setengah jadi yang telah disimpan dapat diubah dan dihapus sesuai dengan kebutuhan pengguna.

# **H.** *Form* **Transaksi** *Order* **Barang**

|    |                                   | <b>FormOrderBarang</b> |               |               |                  |  |  |  |  |
|----|-----------------------------------|------------------------|---------------|---------------|------------------|--|--|--|--|
| øΞ |                                   |                        |               |               |                  |  |  |  |  |
|    | <b>Delete</b><br>Update<br>Insert |                        |               |               |                  |  |  |  |  |
|    | kode_order                        | kode_customer          | nama_customer | tanggal_order | tanggal_deadline |  |  |  |  |
|    | PO00001                           | C002                   | Mega Pandu    | 06/12/2014    | 27/01/2015       |  |  |  |  |
|    | PO00002                           | C001                   | Ahmad Yani    | 08/12/2014    | 23/01/2015       |  |  |  |  |
|    | PO00003                           | C <sub>003</sub>       | Alvin         | 09/12/2014    | 22/01/2015       |  |  |  |  |
|    | PO00004                           | C004                   | Joko          | 10/12/2014    | 23/01/2015       |  |  |  |  |
|    |                                   |                        |               |               |                  |  |  |  |  |
|    |                                   |                        |               |               |                  |  |  |  |  |
|    | kode_barang                       | nama_barang            | jumlah_order  |               |                  |  |  |  |  |
|    | B00001                            | Shabby Desk            | 100           |               |                  |  |  |  |  |
|    |                                   |                        |               |               |                  |  |  |  |  |
|    |                                   |                        |               |               |                  |  |  |  |  |
|    |                                   |                        |               |               |                  |  |  |  |  |
|    |                                   |                        |               |               |                  |  |  |  |  |
|    |                                   |                        |               |               |                  |  |  |  |  |

Gambar 4.8 *Form Order* Barang

Pada Gambar 4.8 *form order* barang di atas merupakan *form* untuk melakukan pencatatan data *order* barang dan melakukan penyimpanan data *order* barang. Data *order* barang yang telah disimpan dapat diubah dan dihapus sesuai dengan kebutuhan pengguna.

# **I.** *Form* **Transaksi** *Entry Order* **Barang**

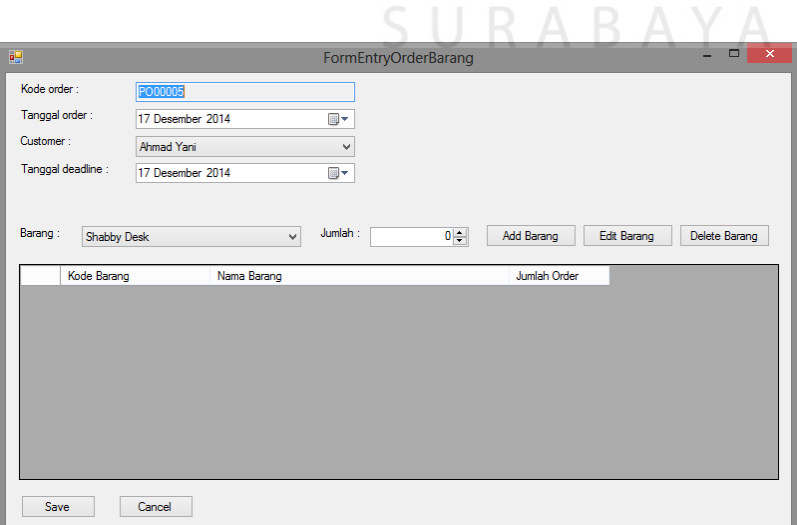

 $\Box$  $\sqrt{2}$ 

Gambar 4.9 *Form Entry Order* Barang

Pada Gambar 4.9 *form entry order* barang di atas merupakan *form* untuk melakukan pencatatan *detail* data *order* barang dan melakukan penyimpanan data *order* barang. Data *order* barang yang telah disimpan dapat diubah dan dihapus sesuai dengan kebutuhan pengguna. *Form order* barang yang pertama kali muncul adalah *detail customer*, tanggal *order*, batas tanggal jadi, jenis produk, dan jumlah *order*.

# *J. Form Master Production Schedule*

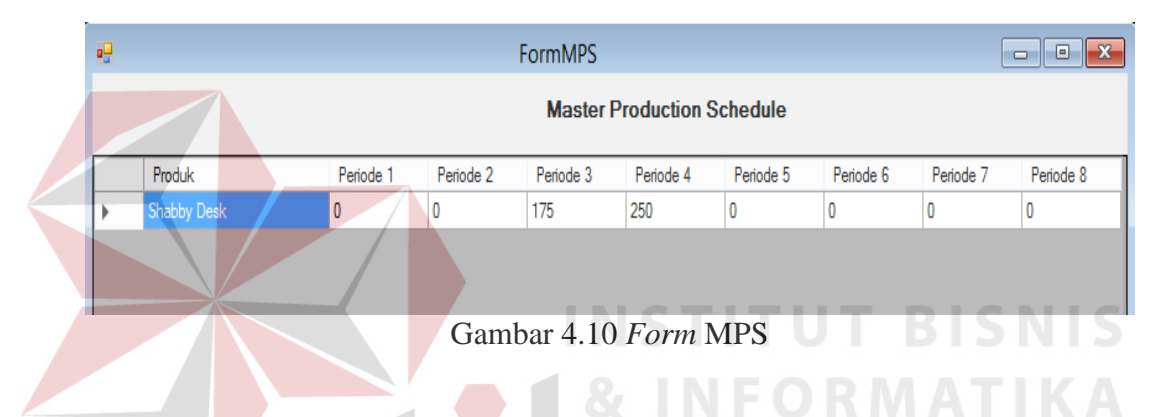

Pada Gambar 4.10 *form master production schedule* diatas merupakan *form* untuk menampilkan data jadwal induk produksi yang diolah dari data *order* barang. Data order barang dari *customer* akan dimasukkan ke dalam periode waktu yang telah ditentukan.

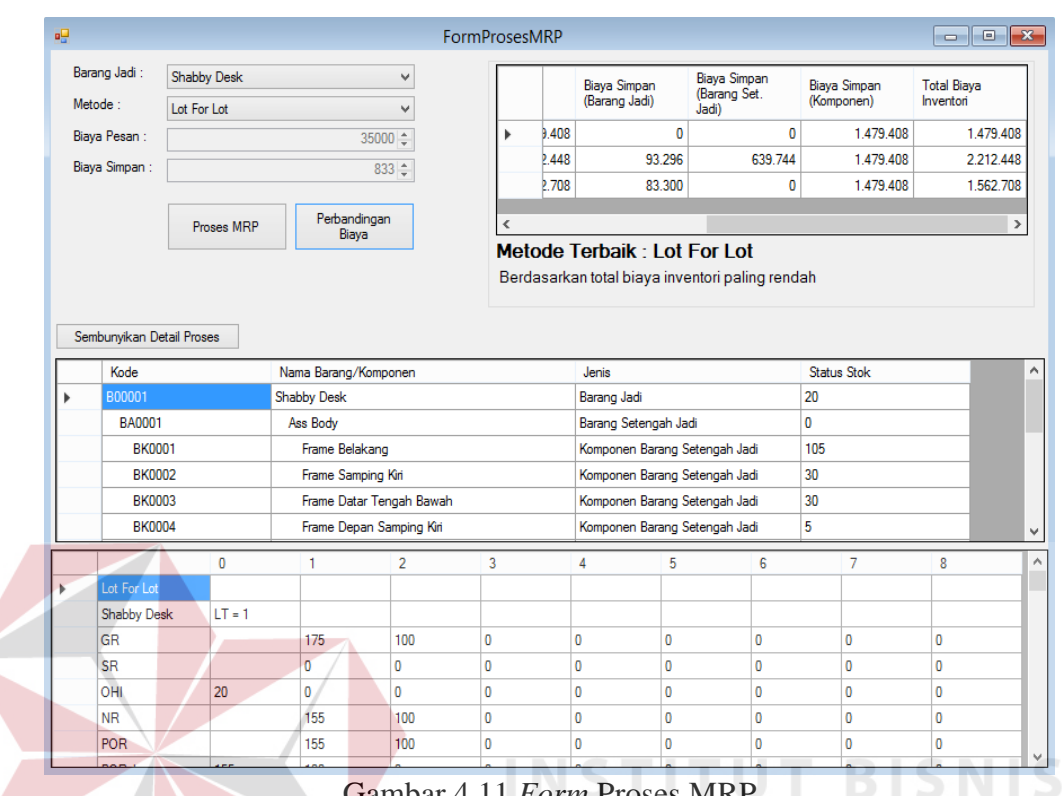

## **K.** *Form* **Transaksi Perhitungan MRP**

Gambar 4.11 *Form* Proses MRP

**DTD** 

Pada Gambar 4.11 *form* perhitungan MRP di atas merupakan *form* untuk menampilkan proses perhitungan MRP dalam melakukan perencanaan bahan baku sesuai dengan metode yang telah ditentukan. *Form* proses perhitungan MRP yaitu, proses perhitungan jumlah kebutuhannya sesuai dengan jumlah periode yang ditentukan, mulai dari barang jadi, barang setengah jadi, dan komponen barang setengah jadi. Selanjutnya, proses menghitung total biaya inventori dari 3 metode yang dipakai yaitu *lot for lot*, *economic order quantity,* dan *period order quantity* kemudian memilih metode yang total biaya inventori yang paling ekonomis.

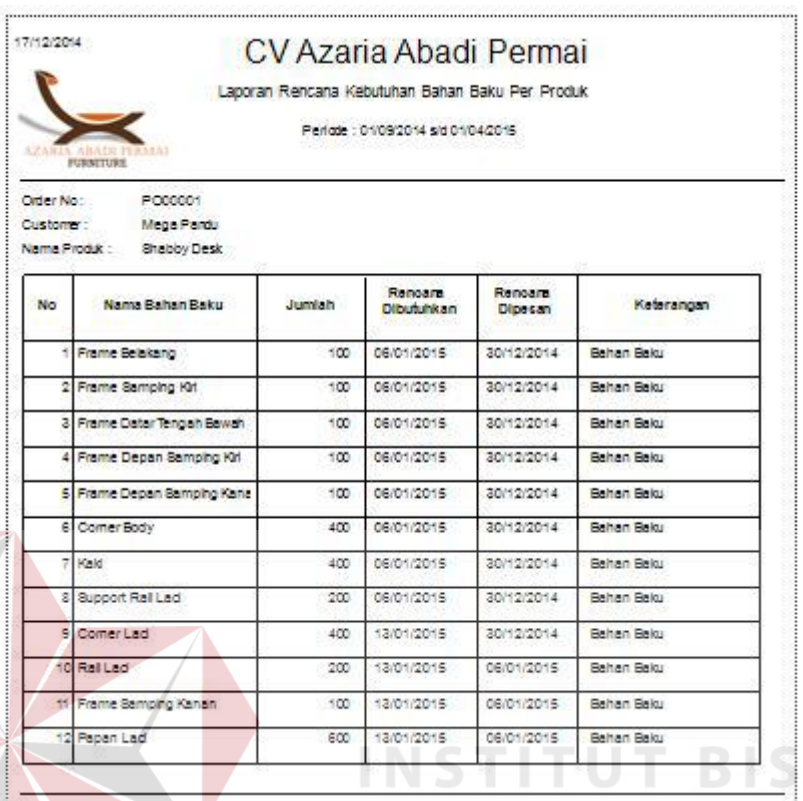

# **L.** *Form* **Laporan Rencana Bahan Baku Per Produk**

Gambar 4.12 *Form* Laporan Rencana Bahan Baku Per Produk

Pada Gambar 4.12 *form* laporan rencana bahan baku per produk di atas merupakan *form* untuk melihat kebutuhan bahan baku per produk berdasarkan data *order* dari *customer.* SURABAYA

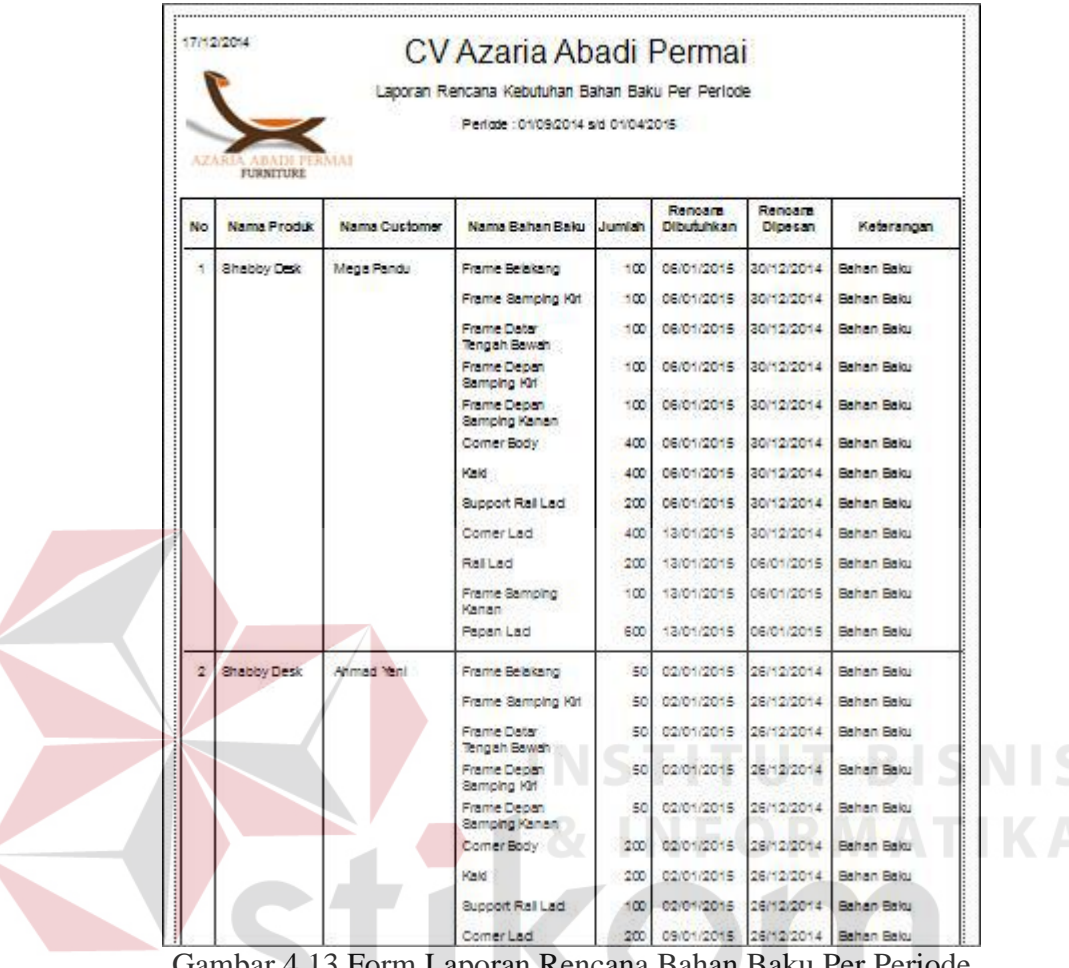

#### **M.** *Form* **Laporan Rencana Bahan Baku Per Periode**

Gambar 4.13 Form Laporan Rencana Bahan Baku Per Periode

Pada Gambar 4.13 *form* laporan rencana bahan baku per periode di atas merupakan *form* untuk melihat kebutuhan bahan baku per periode berdasarkan data *order* dari *customer.*

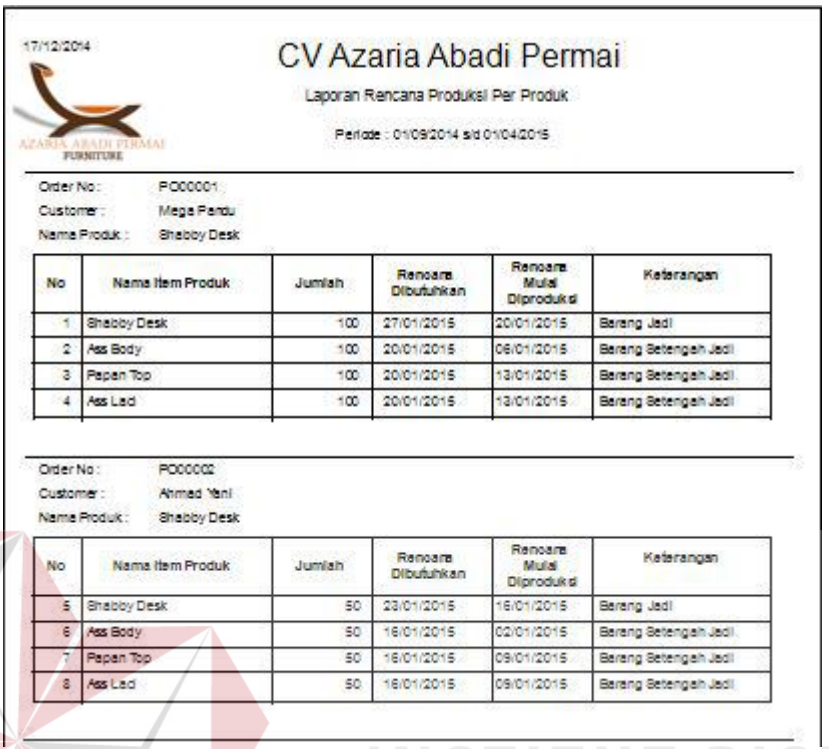

## **N.** *Form* **Laporan Rencana Produksi Per Produk**

Gambar 4.14 Form Laporan Rencana Produksi Per Produk

Pada Gambar 4.14 *form* laporan rencana produksi per produk di atas merupakan *form* untuk melihat rencana produksi per produk berdasarkan data *order* dari *customer.*SURABAYA

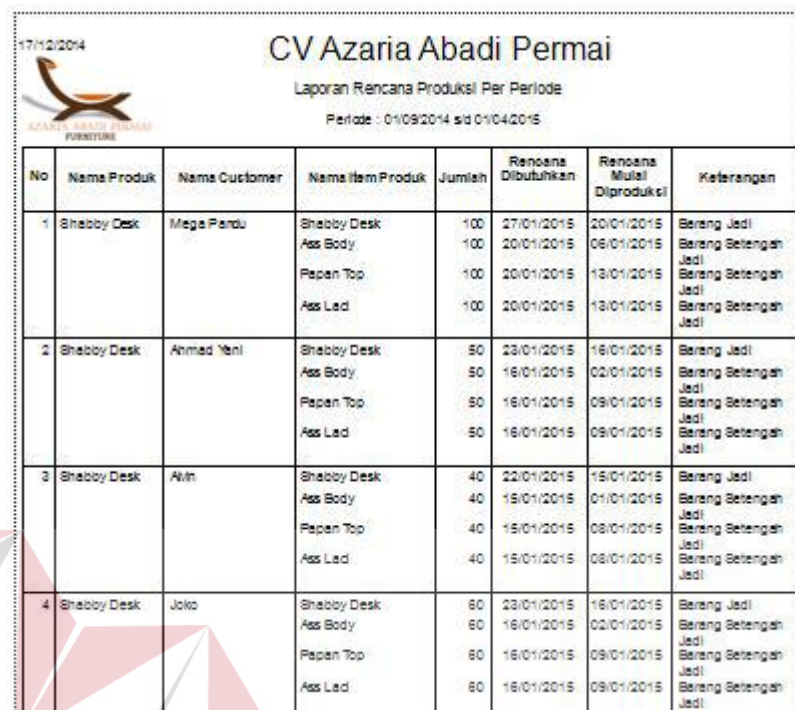

### **O.** *Form* **Laporan Rencana Produksi Per Periode**

Gambar 4.15 Form Laporan Rencana Produki Per Periode

Dari Gambar 4.14 *form* laporan rencana produksi per periode di atas merupakan *form* untuk melihat rencana produksi per periode berdasarkan data *order* dari *customer.*

SURABAYA

#### **4.2.1 Uji Coba Fungsi Aplikasi**

Pada proses uji coba ini bertujuan untuk mengetahui fungsi dari aplikasi perencanaan bahan baku dan produksi menggunakan metode MRP ini telah sesuai dengan fungsi yang telah diharapkan sesuai dengan alur proses yang telah dirancang pada bab 3 sebelumnya.

# **1. Uji Coba Fitur** *Login* **dan** *Master*

Proses *login* dilakukan pada *form login* dengan cara memasukkan *username* dan kata sandi. Dari *username* dan kata sandi ini akan diketahui penggunanya sesuai dengan yang telah dimasukkan ke *database*.

|  | N <sub>o</sub><br>test<br>case | Tujuan     | <b>Input</b> | Hasil yang<br>diharapkan | Hasil sistem                                                                                                    |
|--|--------------------------------|------------|--------------|--------------------------|----------------------------------------------------------------------------------------------------|
|  |                                | Menguji    | Memasukkan   | <b>Masuk</b><br>ke       |                                                                                                    |
|  |                                | coba login | data login   | menu utama               | Login User<br>$\Box$                                                                                                    |
|  |                                | untuk hak  | $username=$  | pada                     | <b>FURNITURE</b>                                                                                                    |
|  |                                | akses      | "admin" dan  | dengan hak               | Kode User<br>Password                                                                                                    |
|  |                                | admin      | password     | akses admin              | Login                                                                                                    |
|  |                                | penjualan  | "admin"      | sehingga                 | stablisher Barans ball Pembelian Order NPS Proses MRP Lasson Logos<br>CV. Azaria Abadi Perma                                                                                                    |
|  | $\mathbf{1}$                   | dengan     |              | semua                    |                                                                                                    |
|  |                                | data yang  |              | menu                     |                                                                                                    |
|  |                                | benar.     |              | aplikasi                 | FURNITURE                                                                                                    |
|  |                                |            |              | dapat<br>yang            | Parengan Km 40<br><b>Jetis</b><br><b>Ilirip 61352 Jawa Timur</b><br>(0321) 364857                                                                                                    |
|  |                                |            |              | diakses                  | <b>OTHER PHONES: (0321) 36239</b><br>FAX: (0321) 364857                                                                                                    |
|  |                                |            |              | admin akan<br>muncul.    | ΑΒΑΥΑ                                                                                                    |
|  |                                | Menguji    | Memasukkan   | Muncul                   |                                                                                                    |
|  |                                | coba login | data login   | pesan                    |                                                                                                    |
|  |                                | untuk hak  | $username=$  | "Kode User               | $  \overline{ }$ $\overline{ }$ $\overline{$<br>a.<br>Login User |
|  |                                | akses      | "admin dan   | atau                     | <b>MRP</b>                                                                                                    |
|  | $\overline{2}$                 | admin      | password     | Password                 |                                                                                                    |
|  |                                | dengan     | "salah"      | salah".                  | Kode Us<br>Kode user atau password salah<br>Password                                                                                                    |
|  |                                | data yang  |              |                          | OK                                                                                                    |
|  |                                | salah.     |              |                          |                                                                                                    |

Tabel 4.1 Uji Coba Fitur *Login*

# A. Uji coba *Master Customer*

Pada proses uji coba *master customer* terdapat proses *insert, update, dan delete* data *customer.* Proses uji coba ini bertujuan untuk mengetahui apakah fitur proses berjalan sesuai yang diharapkan. Proses uji coba dapat dilihat pada Tabel 4.2.

|  | N <sub>o</sub><br>Test<br>case | Tujuan   | <b>Input</b> | Hasil yang<br>diharapkan | Hasil sistem                                                                                                    |
|--|--------------------------------|----------|--------------|--------------------------|----------------------------------------------------------------------------------------------------|
|  |                                | Tambah   | Memasukkan   | Muncul                   | FormCustomer<br>u.<br>Kode Customer<br>C008                                                                                                    |
|  |                                | data     | data pada    | pesan data               | Nama Customer:<br>CV. Adi Jasa<br>Alamat Customer:<br>Semolowaru Tengah 14. No.23 Surabaya                                                                                                    |
|  |                                | customer | form         | "Insert                  | 0313475850<br>No. Telepon :<br>Save<br>Cancel                                                                                                    |
|  | $\overline{4}$                 |          | customer     | sukses"                  | <b>MRP</b>                                                                                                    |
|  |                                |          | kemudian     |                          | kode custome<br>nama custom<br><b>Insert sukses</b><br>PT. Subur Makn<br>C001<br>C002<br>PT. Karya Sento                                                                                                    |
|  |                                |          | menyimpan    |                          | C003<br>CV. Nusa Putra<br>OK<br>C <sub>004</sub><br>PT. Surya Meka<br>C005<br>CV. Mekar Sari                                                                                                    |
|  |                                |          | data         |                          | 03175848766<br><b>COO6</b><br>CV. Primanada<br>Jl. Pemuda No.2<br>C <sub>00</sub><br>021740                                                                                                    |
|  |                                | Merubah  | Merubah      | Muncul                   | $\begin{array}{ c c c c c }\hline \multicolumn{1}{ c }{\textbf{a}} & \multicolumn{1}{ c }{\textbf{a}} & \multicolumn{1}{ c }{\textbf{a}}\\ \hline \multicolumn{1}{ c }{\textbf{b}} & \multicolumn{1}{ c }{\textbf{c}} & \multicolumn{1}{ c }{\textbf{a}} & \multicolumn{1}{ c }{\textbf{b}}\\ \hline \multicolumn{1}{ c }{\textbf{b}} & \multicolumn{1}{ c }{\textbf{b}} & \multicolumn{1}{ c }{\textbf{b}} & \multicolumn{1}{ c }{\textbf{$<br>FormCustomer<br>Kode Customer<br>C001 |
|  |                                | data     | data pada    | pesan data               | Nama Customer<br>PT. Subur Makmur Utama<br><b>Alamat Customer</b><br>Jl. Ahmad Yani No.68 Surabaya                                                                                                    |
|  |                                | customer | form         | "Update                  | 08287478499<br>No. Telepon<br>Save<br>Cancel                                                                                                    |
|  | 5                              |          | customer     | sukses"                  | <b>MRP</b><br>Update                                                                                                    |
|  |                                |          | kemudian     |                          | kode_customer<br>nama_custor<br><b>Update sukses</b><br>C002<br>PT. Karya Sent<br>C003<br>CV. Nusa Putra                                                                                                    |
|  |                                |          | menyimpan    |                          | C004<br>PT. Surya Meka<br>OK<br><b>C005</b><br>CV. Mekar Sar<br><b>C006</b><br>CV. Primanada                                                                                                    |
|  |                                |          | data         |                          | PT. Asia Sejahtera   Jl. P. Diponegoro<br>03174638958<br>C007<br>C <sub>008</sub><br>0313475850<br>CV. Adi Jasa<br>Semolowaru Ten                                                                                                    |
|  |                                | Menghapu | Menghapus    | Muncul                   | цg.<br>$\begin{array}{ c c c c c }\hline \multicolumn{1}{ c }{\Box} & \multicolumn{1}{ c }{\Box} & \multicolumn{1}{ c }{\Im} \\ \hline \multicolumn{1}{ c }{\Box} & \multicolumn{1}{ c }{\Box} & \multicolumn{1}{ c }{\Box} & \multicolumn{1}{ c }{\Im} \\ \hline \multicolumn{1}{ c }{\Box} & \multicolumn{1}{ c }{\Box} & \multicolumn{1}{ c }{\Box} & \multicolumn{1}{ c }{\Im} \\ \hline \multicolumn{1}{ c }{\Box} & \multicolumn{1}{ c }{\$<br>FormCustomer<br>Kode Customer    |
|  |                                | s data   | data pada    | pesan data               | Nama Customer<br>Alamat Customer                                                                                                    |
|  |                                | customer | form         | "Delete                  | No. Telepon<br>Save Cancel                                                                                                    |
|  | 6                              |          | customer     | sukses"                  | Delete<br>Insert<br>Update<br><b>MRP</b>                                                                                                    |
|  |                                |          | kemudian     |                          | kode customer<br>nama_customer<br>C003<br><b>Delete sukses</b><br>CV. Nusa Putra<br>C004<br>PT. Surya Mekar                                                                                                    |
|  |                                |          | menyimpan    |                          | CV. Mekar Sari<br>C <sub>005</sub><br>C006<br>CV. Primanada<br>OK<br>C007<br>PT. Asia Sejahte                                                                                                    |

Tabel 4.2 Uji *Master Customer*

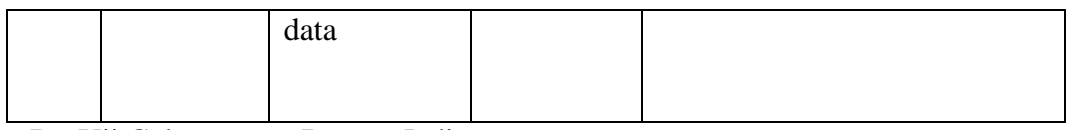

B. Uji Coba *Master* Barang Jadi

Pada proses uji coba *master* barang jadi terdapat proses *insert, update, dan delete* data barang jadi*.* Proses uji coba ini bertujuan untuk mengetahui apakah fitur proses berjalan sesuai yang diharapkan. Proses uji coba dapat dilihat pada Tabel 4.3.

| N <sub>o</sub><br><b>Test</b><br>case | Tujuan   | <b>Input</b>  | Hasil yang<br>diharapkan | <b>Hasil Sistem</b>                                                                      |
|---------------------------------------|----------|---------------|--------------------------|------------------------------------------------------------------------------------------|
|                                       | Menamba  | Memasuk       | Muncul                   | FormBarangJadi<br>Kode bereng jed : 800002<br>Nama barang jadi :<br>Fréncia Char         |
|                                       | h data   | kan data      | pesan data               | $\hbox{\tt Over}$<br>Lead time<br>1jol Jan<br>$10\frac{m}{w}$ Unit<br>Save<br>Cancel     |
|                                       | produk   | produk        | "Insert                  |                                                                                          |
|                                       | jadi     | pada form     | sukses"                  | hebby Desi                                                                               |
| $\overline{7}$                        |          | <b>Barang</b> | Kemudian                 |                                                                                          |
|                                       |          | Jadi          | data                     |                                                                                          |
|                                       |          | kemudian      | tersimpan                |                                                                                          |
|                                       |          | simpan        |                          |                                                                                          |
|                                       |          | data          |                          |                                                                                          |
|                                       | Mengubah | Merubah       | Muncul                   | FormBarangJad<br>Kode barang jadi: 800002                                                |
|                                       | data     | data          | pesan data               | Ubah<br>Gambar<br>Nama barang jadi: Fukuda Chair<br>Lead time<br>10 Jan<br>Clear<br>Sok: |
|                                       | produk   | produk        | "Update                  | $3$ = Unt<br>Cancel<br>Save                                                              |
|                                       | jadi     | pada form     | sukses"                  | Inset Update Delete Daftar Barang Setengah Jadi<br><b>MRP</b>                            |
| 8                                     |          | <b>Barang</b> | Kemudian                 | Kode barang jadi<br>Waktu Pengeria<br>Update sukses<br>Shabby Desk<br><b>B00001</b>      |
|                                       |          | Jadi          | data                     | <b>Fishing Cha</b><br>OK                                                                 |
|                                       |          | kemudian      | tersimpan                |                                                                                          |
|                                       |          | simpan        |                          |                                                                                          |
|                                       |          | data          |                          |                                                                                          |
|                                       |          |               |                          |                                                                                          |

Tabel 4.3 Uji Coba Barang Jadi

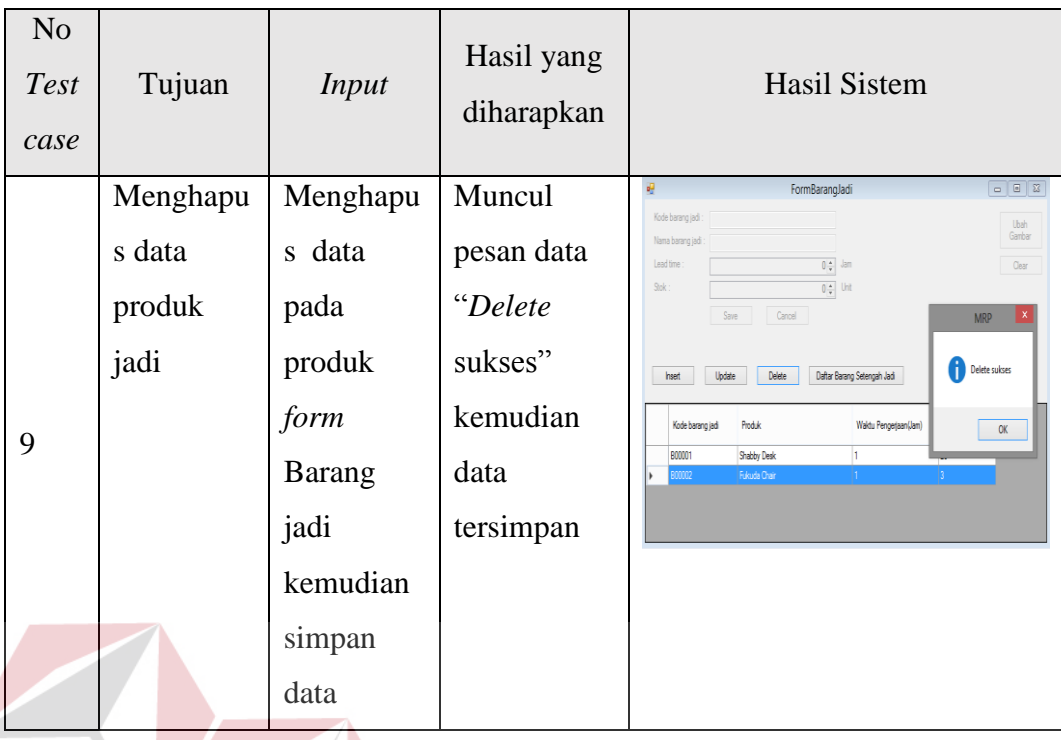

# **2. Uji Coba Transaksi**

Uji coba transaksi pada Tabel 4.4 berfungsi untuk mengetahui apakah proses transaksi bisa dilakukan pada aplikasi. Uji coba transaksi bisa dilihat dibawah ini:

# A. Uji Coba Transaksi *Order* Barang

Pada proses uji coba transaksi *order* barang terdapat proses *insert, update, dan delete* data *order.* Proses uji coba ini bertujuan untuk mengetahui apakah fitur proses berjalan sesuai yang diharapkan. Proses uji coba dapat dilihat pada Tabel 4.4.

|  | N <sub>o</sub><br><b>Test</b><br>Case | Tujuan    | <b>Input</b> | Hasil yang<br>diharapkan | Hasil Sistem                                                                                                    |  |  |
|--|---------------------------------------|-----------|--------------|--------------------------|----------------------------------------------------------------------------------------------------|--|--|
|  |                                       | Menamb    | Memas        | Muncul                   | - - -<br>FormEntryOrderBarang<br>Kode order<br>PO00004<br>Tanggal order<br>09 November 2015                                                                                                    |  |  |
|  |                                       | ahkan     | ukkan        | pesan                    | g.<br>PT. Subur Makmur Utama<br>$\checkmark$<br>Tanggal deadline<br>g.<br>09 November 2015                                                                                                    |  |  |
|  |                                       | data      | data         | "Sukses"                 | 5 Add Barang Edit Barang Delete Barang<br>Amish:<br>Shabby Desk<br>Kode Barang<br>Nama Barang<br>Juniah Order<br>Shabby Desk<br>5<br><b>MRP</b><br>Sukser<br>OK                                                                                                    |  |  |
|  |                                       | order     | pada         |                          |                                                                                                    |  |  |
|  | 10                                    | customer  | form         |                          |                                                                                                    |  |  |
|  |                                       |           | oder         |                          | Save Cancel                                                                                                    |  |  |
|  |                                       |           | lalu di      |                          |                                                                                                    |  |  |
|  |                                       |           | simpan       |                          |                                                                                                    |  |  |
|  | 11                                    | Menghin   | Mengko       | Muncul                   | $ -$<br>FormEntryOrderBarang<br>Kode order<br>PO00004                                                                                                    |  |  |
|  |                                       | dari data | songkan      | pesan"data               | Tanggal order<br>g.<br>09 November 2015<br>PT. Subur Makmur Utana<br>$_{\forall}$<br>Tanggal deading<br>09 November 2015<br>IJ.                                                                                                    |  |  |
|  |                                       | kosong    | jumlah       | order                    | 0 0 Add Barang<br>Edit Barano                                                                                                    |  |  |
|  |                                       | saat      | item         | tidak                    | Kode Barang<br>Nama Baranc<br>Jumlah Orde                                                                                                    |  |  |
|  |                                       | mengisi   | data         | boleh                    | $\mathsf{OK}$                                                                                                    |  |  |
|  |                                       | data      | order        | kosong"                  | Cancel                                                                                                    |  |  |
|  |                                       | order     |              |                          |                                                                                                    |  |  |
|  |                                       | customer  |              |                          |                                                                                                    |  |  |
|  |                                       | Menghap   | Mengha       | Muncul                   | $\begin{array}{ c c c c c }\hline \multicolumn{1}{ c }{\mathbf{a}} & \multicolumn{1}{ c }{\mathbf{a}}\\ \hline \multicolumn{1}{ c }{\mathbf{b}} & \multicolumn{1}{ c }{\mathbf{b}}\\ \hline \multicolumn{1}{ c }{\mathbf{b}} & \multicolumn{1}{ c }{\mathbf{b}}\\ \hline \multicolumn{1}{ c }{\mathbf{b}} & \multicolumn{1}{ c }{\mathbf{b}}\\ \hline \multicolumn{1}{ c }{\mathbf{b}} & \multicolumn{1}{ c }{\mathbf{b}}\\ \hline \multicolumn{1$<br>FormOrderBarang<br>Update Delete<br>Inset |  |  |
|  |                                       | us data   | pus data     | pesan                    | kode_orde<br>tanggal_deadine<br>kode custs<br>nama_customer tanggal_order<br>PO00001<br>C001<br>PT. Subur Makm 04/11/2015<br>14/11/2015<br>PO00002<br>CDOS<br>CV. Mekar Sari<br>10/11/2015                                                                                                    |  |  |
|  |                                       | order     | order        | "delete                  | CD01<br>PT. Subur Makm 04/11/2015<br>PO00003<br>Delete sukses                                                                                                    |  |  |
|  | 12                                    | customer  | kemudi       | sukses"                  | $\overline{\phantom{a}}$ OK                                                                                                    |  |  |
|  |                                       |           | an           |                          | kode_barang<br>nama_barang<br>junish_order<br>Shabby Desk<br>15                                                                                                    |  |  |
|  |                                       |           | simpan       |                          |                                                                                                    |  |  |
|  |                                       |           | data         |                          |                                                                                                    |  |  |

Tabel 4.4 Uji Coba Transaksi *Order* Barang

# B. Uji Coba Transaksi Perhitungan MRP

Pada proses uji coba transaksi perhitungan MRP terdapat proses perhitungan MRP*, dan* proses berbandingan total biaya inventori dari 3 *lot sizing lot for lot, economic order quantity,* dan *period order quantity* kemudian dipilih total biaya yang paling rendah*.* Proses uji coba ini bertujuan untuk mengetahui apakah fitur proses berjalan sesuai yang diharapkan. Proses uji coba dapat dilihat pada Tabel 4.5.

|  | N <sub>o</sub><br>Test<br>case | Tujuan     | <b>Input</b> | Hasil yang<br>diharapkan | <b>Hasil Sistem</b>                                                         |
|--|--------------------------------|------------|--------------|--------------------------|-----------------------------------------------------------------------------|
|  |                                | Menampil   | Memasukka    | Menampilk                |                                                                             |
|  |                                | kan tabel  | n data       | an tabel                 | <b>Bays Pesa</b>                                                            |
|  |                                | <b>MRP</b> | perhitungan  | MRP yang                 | Perbandingan<br>Binya                                                       |
|  |                                | seluruh    | berdasarkan  | memberikan               |                                                                             |
|  |                                | level      | teknik lot   | informasi                |                                                                             |
|  |                                | produk     | sizing yang  | tentang                  |                                                                             |
|  | 13                             |            | dipilih      | jumlah                   |                                                                             |
|  |                                |            | kemudian     | kebutuhan                |                                                                             |
|  |                                |            | pilih button | bahan baku               |                                                                             |
|  |                                |            | "proses      | dan kapan                | ABAYA                                                                       |
|  |                                |            | MRP"         | dilakukan                |                                                                             |
|  |                                |            |              | pemesanan                |                                                                             |
|  |                                |            |              | bahan baku               |                                                                             |
|  |                                | Menampil   | Memilih      | Menampilk                |                                                                             |
|  |                                | kan total  | button       | an metode                | Lot For Lot<br>2512.328                                                     |
|  |                                | biaya      | "Perbanding  | terbaik                  | 1526 522<br>833 $\degree$<br>Febanányan<br>Basa<br>de Terbaik : Lot For Lot |
|  | 14                             | inventori  | an Biaya"    | berdasarkan              |                                                                             |
|  |                                | yang       |              | total biaya              | lewig Seler                                                                 |
|  |                                | meliputi   |              | inventori                |                                                                             |
|  |                                | biaya      |              | yang paling              |                                                                             |

Tabel 4.5 Tabel Uji Perhitungan MRP

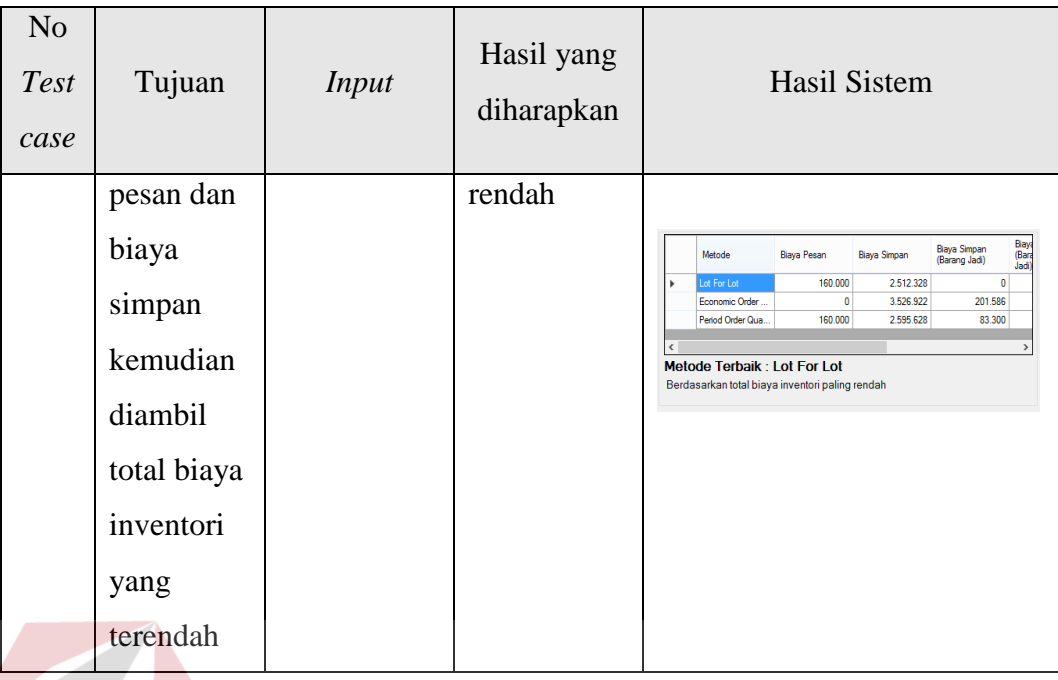

## **4.2.2 Analisis Hasil Uji Coba Sistem**

A. Kemampuan Sistem

Kemampuan sistem perencanaan kebutuhan bahan baku dan produksi ini adalah:

- 1. Aplikasi saling terintegrasi antara proses transaksi sampai dengan kegiatan perencanaan kebutuhan komponen dan kegiatan proses produksi.
- 2. Aplikasi dapat dapat memberikan informasi metode mana yang terbaik berdasarkan total biaya inventori yang paling rendah.
- B. Kelemahan Sistem

Kelemahan sistem perencanaan kebutuhan bahan baku dan produksi ini adalah:

- 1. Aplikasi belum dilengkapi dengan keamanan data.
- 2. Aplikasi perencanaan kebutuhan bahan baku ini belum menangani masalah keuangan hasil pembelian bahan baku.

Kedua hal tersebut bisa ditambahkan pada pengembangan aplikasi berikutnya.

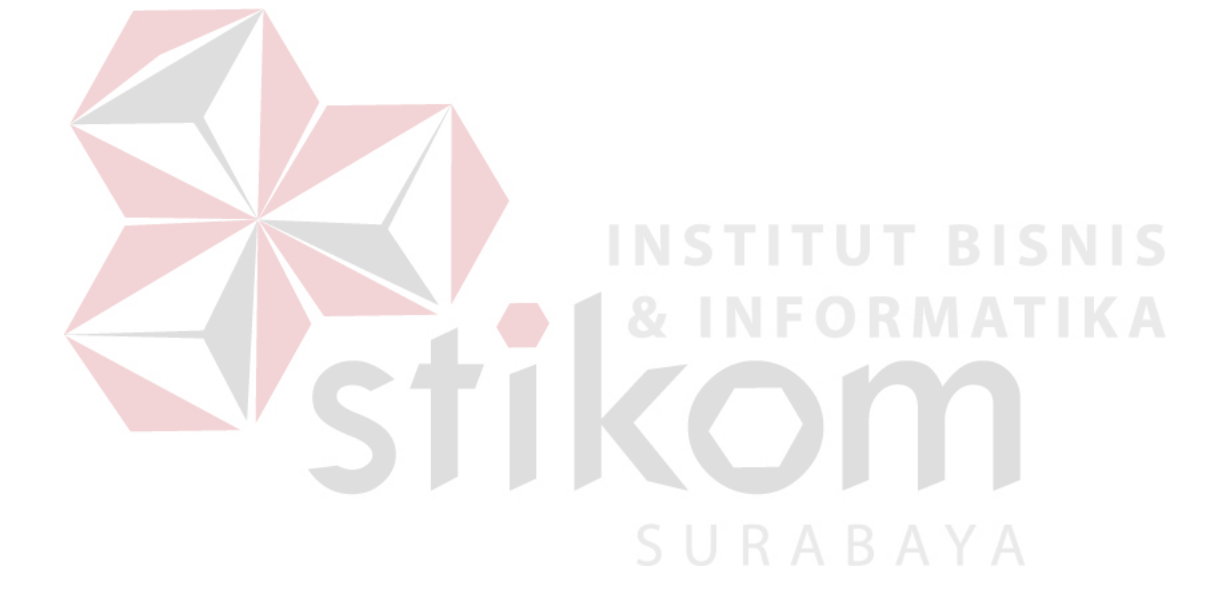